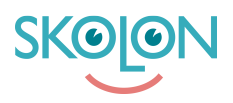

[Kunnskapsbase](https://support.skolon.com/no/kb) > [Administrer Skolon](https://support.skolon.com/no/kb/administrera-skolon) > [Skoleinnstillinger](https://support.skolon.com/no/kb/skolinst-llningar) > [Mine innstillinger - still inn](https://support.skolon.com/no/kb/articles/mina-inst-llningar-st-ll-in-anv-ndarnas-inst-llningar) [brukerens innstillinger](https://support.skolon.com/no/kb/articles/mina-inst-llningar-st-ll-in-anv-ndarnas-inst-llningar)

Mine innstillinger - still inn brukerens innstillinger

Johan Andersson - 2023-02-22 - [Skoleinnstillinger](https://support.skolon.com/no/kb/skolinst-llningar)

Mine innstillinger - still inn brukerens innstillinger

## **Vedlegg**

- [Group\\_3893\\_2x.png \(11.55 KB\)](https://support.skolon.com/file.php/34WHBSSZTZWM33283ABF52A/Group_3893_2x.png)
- [Skjermbilde\\_2020-03-13\\_kl.\\_16.59.12.png \(156.88 KB\)](https://support.skolon.com/file.php/34AJHXMNQTAY332847C3141/Skjermbilde_2020-03-13_kl._16.59.12.png)
- Skjermbilde 2020-03-13 kl. 16.57.18.png (188.25 KB)
- Mina insta Ilningar 2.png (75.15 KB)
- [Mina\\_insta\\_llningar\\_1.png \(96.00 KB\)](https://support.skolon.com/file.php/34YXKRQXXWQP33287369EB6/Mina_insta_llningar_1.png)